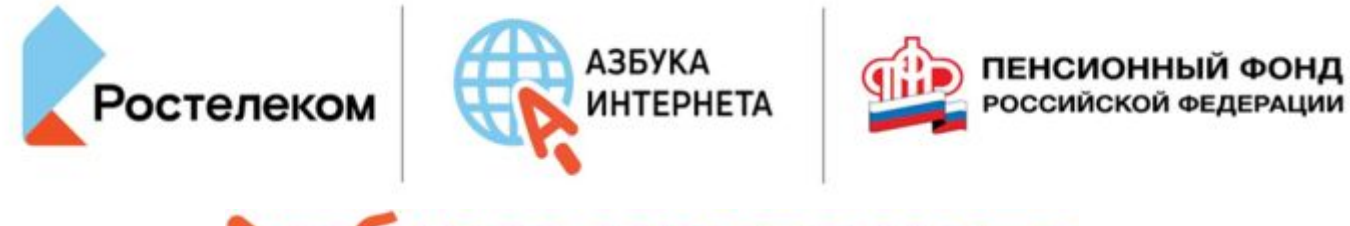

Азбука интернета

УЧЕБНОЕ ПОСОБИЕ ДЛЯ ПОЛЬЗОВАТЕЛЕЙ СТАРШЕГО ПОКОЛЕНИЯ: РАБОТА НА КОМПЬЮТЕРЕ И В СЕТИ ИНТЕРНЕТ

#### **Модуль 6. Основы работы на планшетном компьютере**

# **Глава 4. Программы и приложения на планшетном компьютере**

## **Каждый значок на экране – это программа или приложение, которое выполняет определённые функции.**

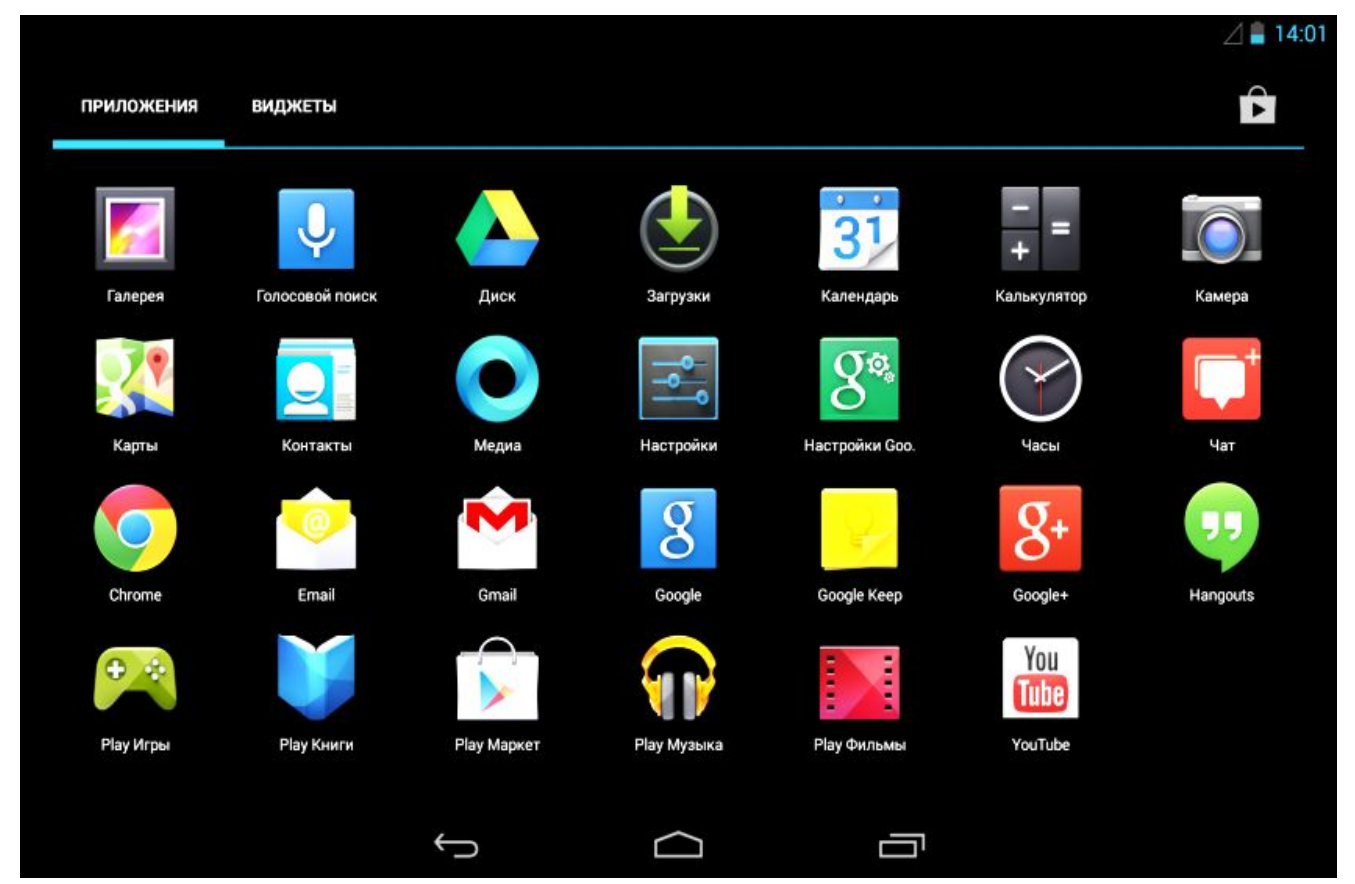

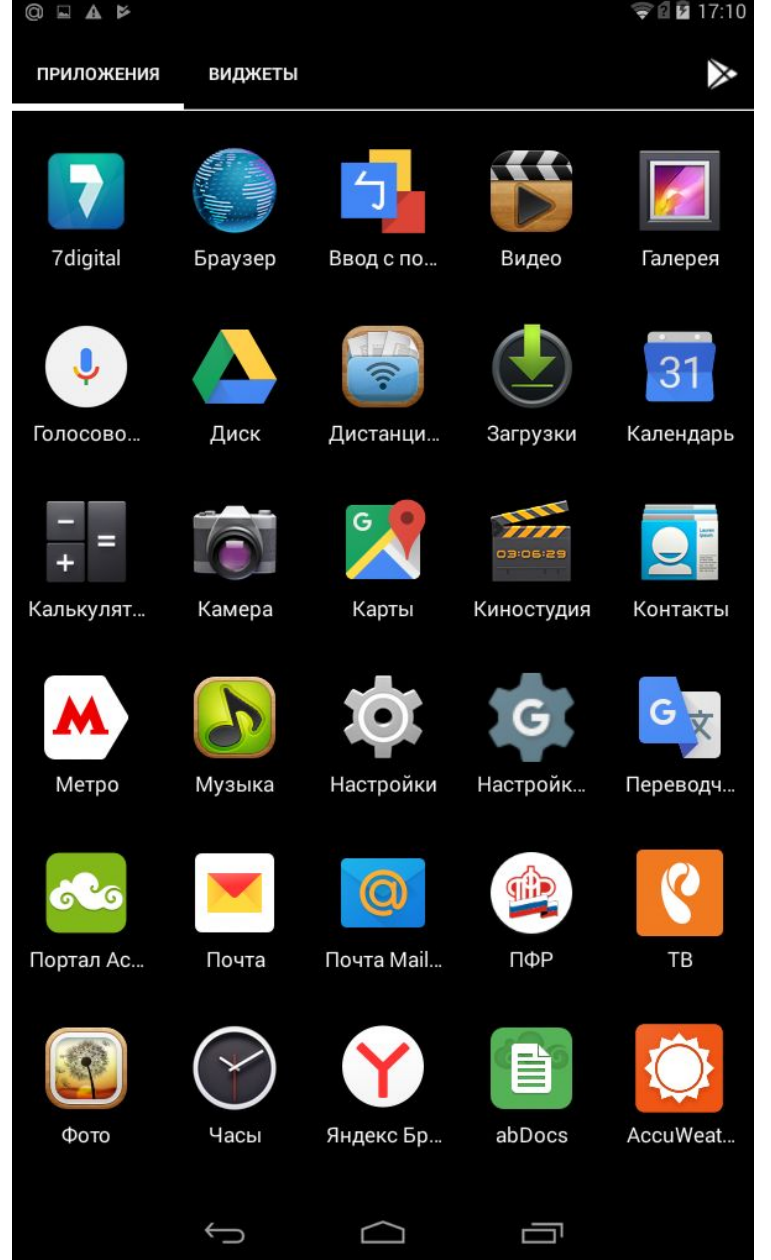

#### **На данном устройстве установлены приложения:**

- Ростелеком ТВ • ПФР
- Почта mail.ru
- Почта yandex.ru
- Яндекс Браузер
- Московского метрополитена

#### **Самые распространенные магазины приложений:**

# Для Android - Google Play (Гугл Плэй)

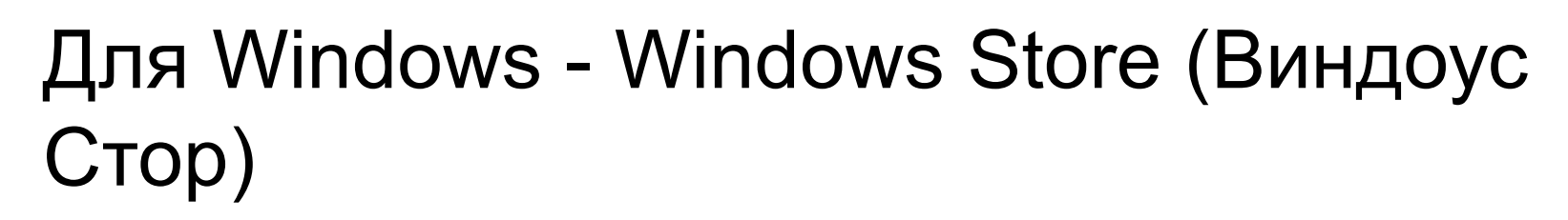

## Для iOS – App Store (Эпстор)

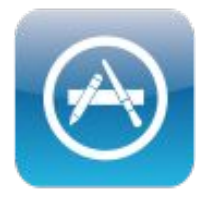

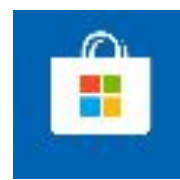

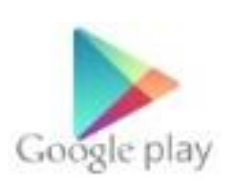

#### **Выбрать программный продукт в магазине приложений можно двумя**

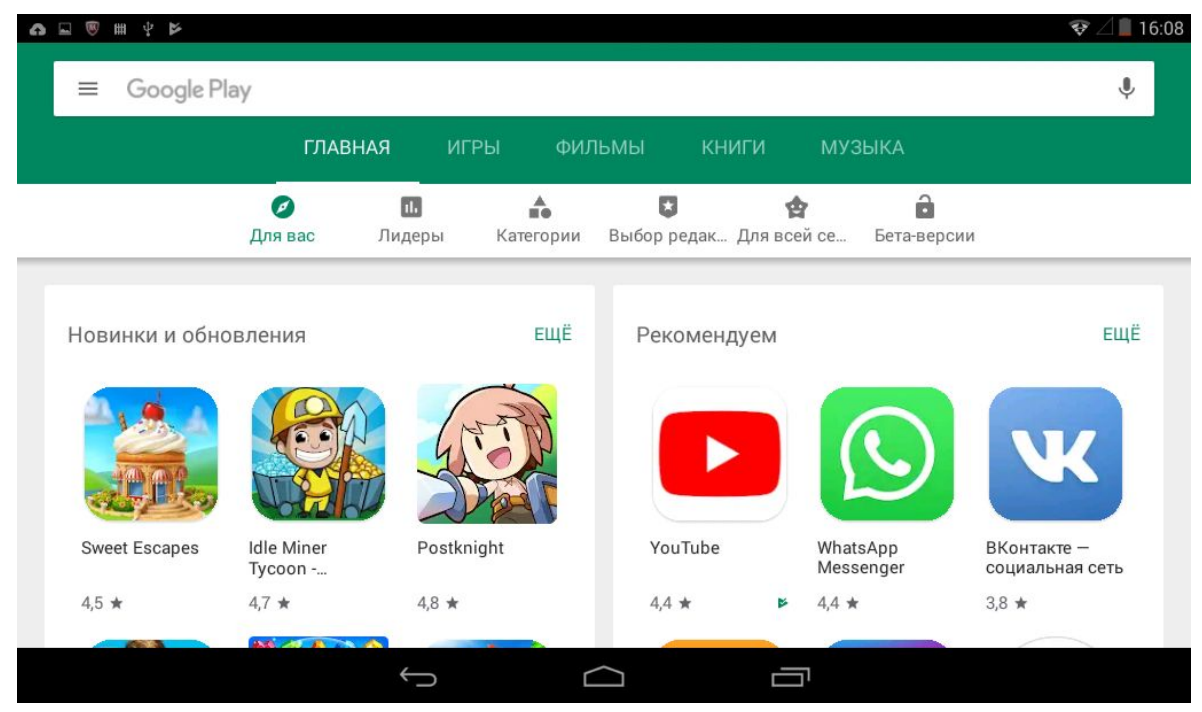

- **• Ввести запрос в строку поиска. Она, как правило, находится сверху страницы.**
- **• Поискать интересующее приложение по разделам.**

**В приложении «Одноклассники» есть платный контент. То есть, вы скачиваете программу бесплатно, размещаете публикации в социальной сети бесплатно, но можете воспользоваться дополнительными функциями за плату, также как на полной версии сайта**.

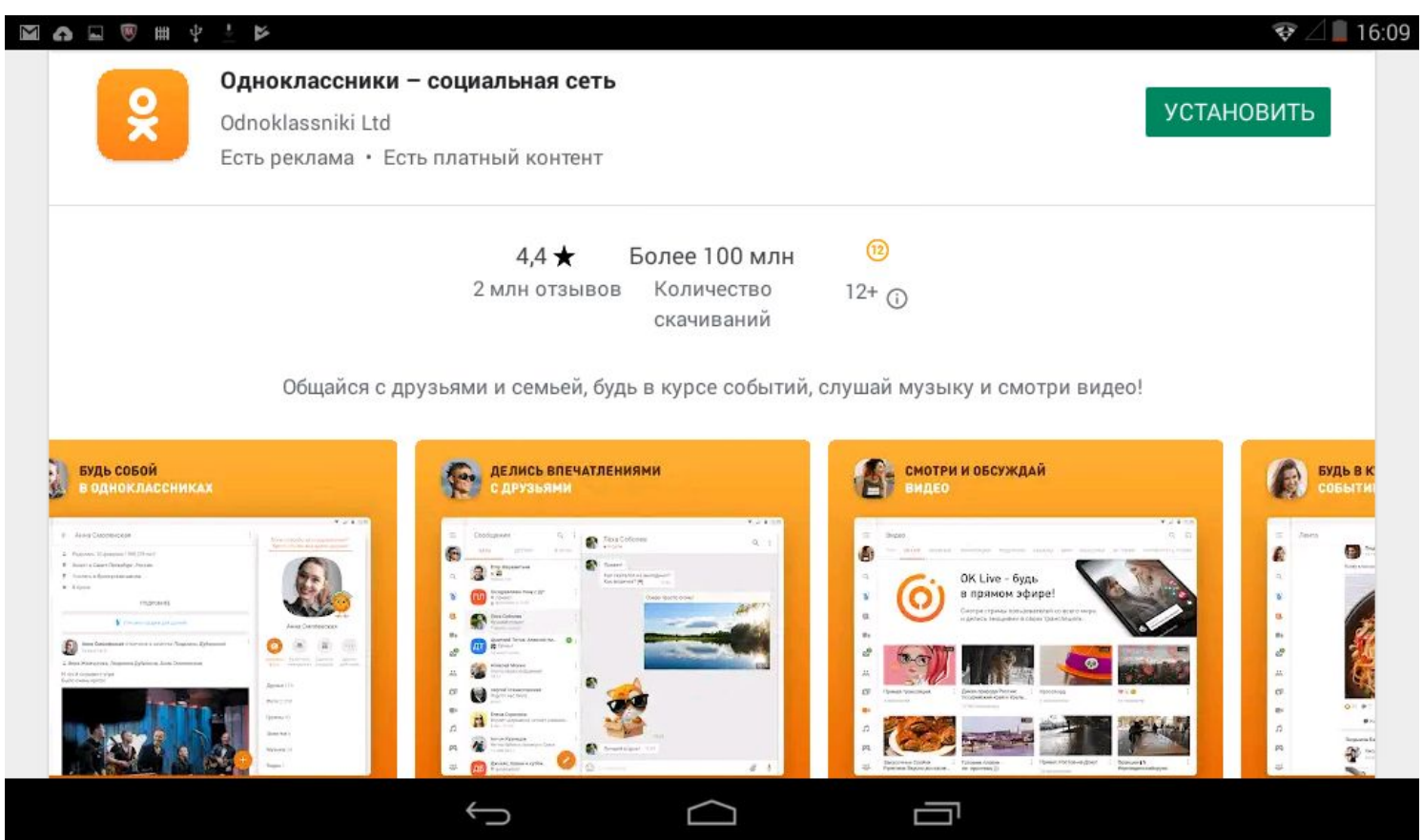

azbukainterneta.ru

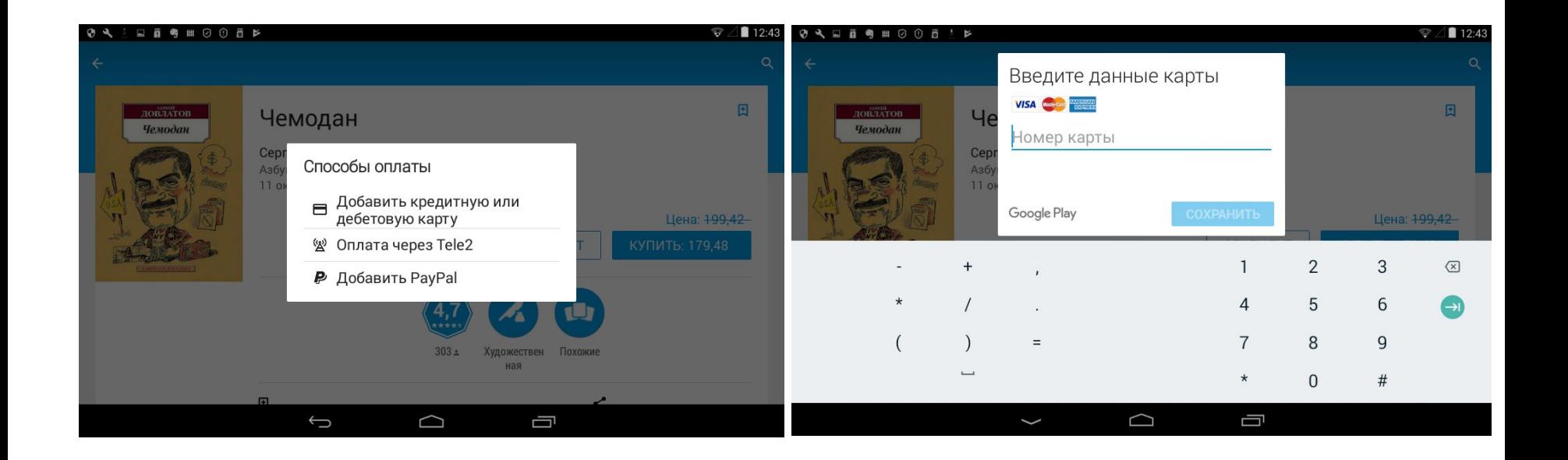

#### **Оплата покупок в приложениях происходит чаще всего со счета мобильного телефона или с банковской карты. Ее данные вы указываете, соглашаясь на покупку.**

**Чтобы скачать мобильное приложение, зайдите в магазин приложений:**

- **• Найдите нужный продукт либо с помощью строки поиска, либо в разделах.**
- **• Изучите предлагаемые приложения.**
- **• Выберите нужное.**
- **• Нажмите «Установить».**

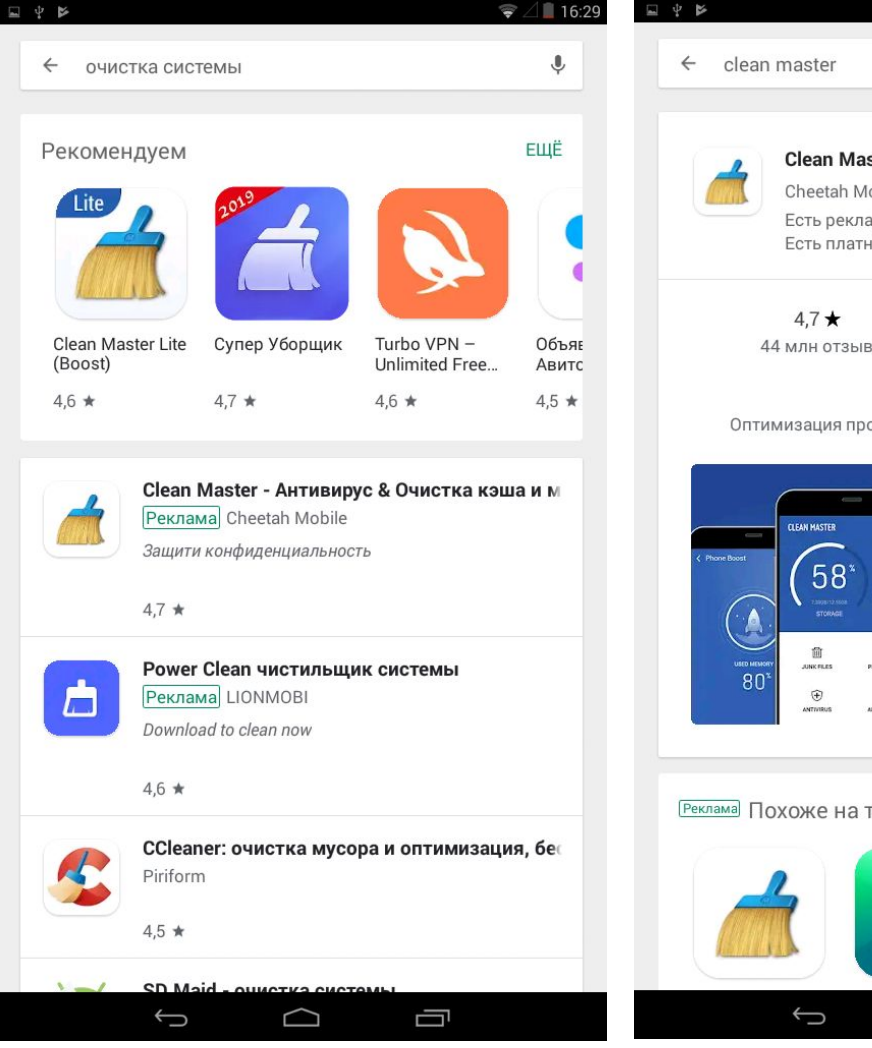

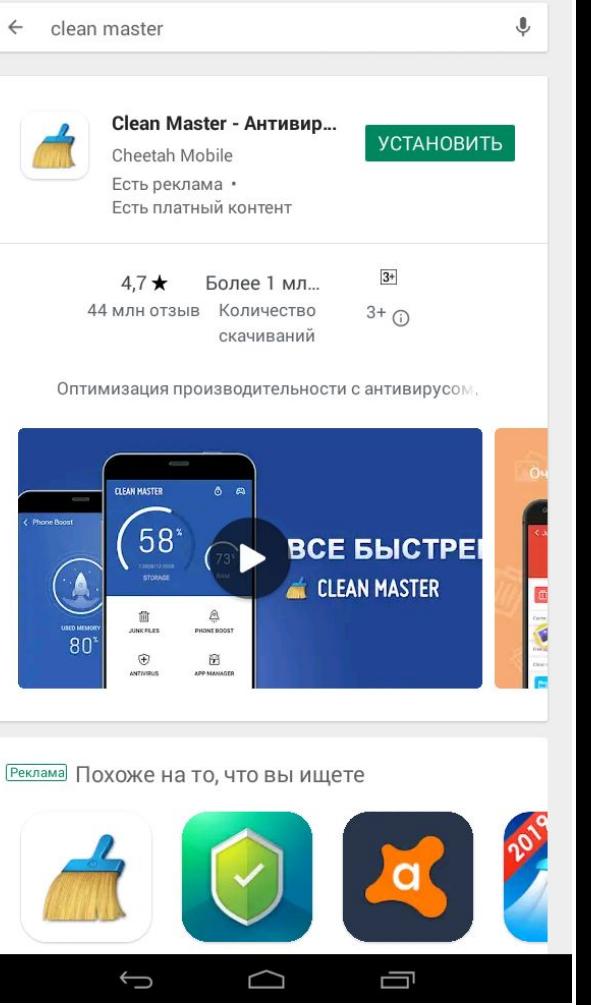

**Чтобы удалить приложение, нужно:**

- **• Зайти в программу «Настройки». Выбрать пункт «Приложение».**
- **• На открывшейся странице найти значок приложения, нажать на него.**
- **• Далее нажать «Удалить» и подтвердить действие.**

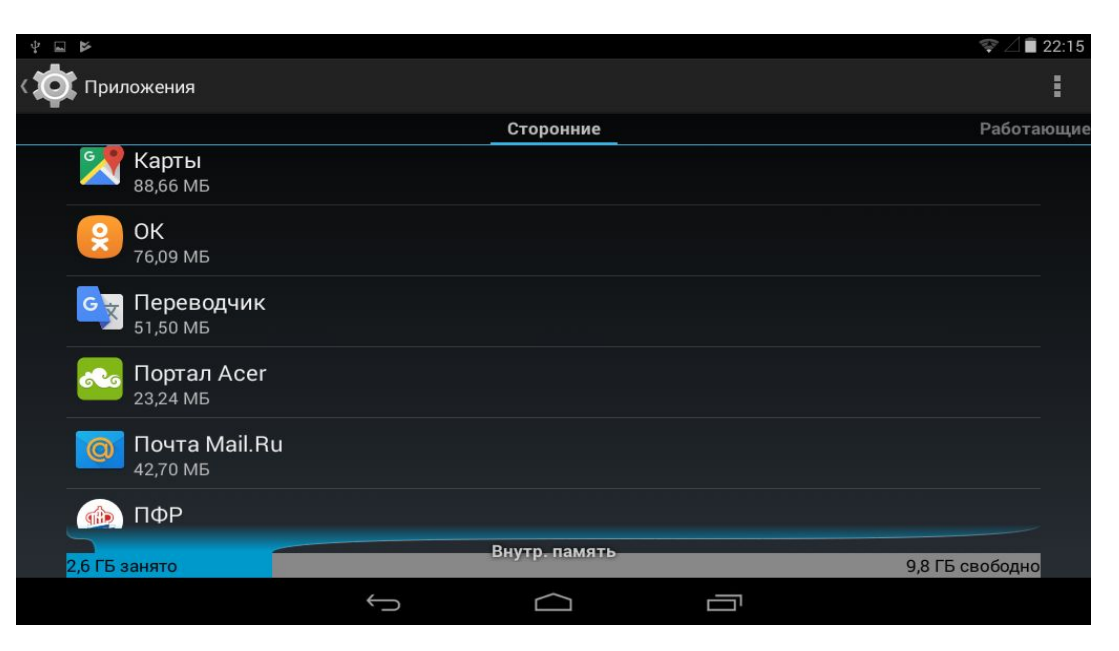

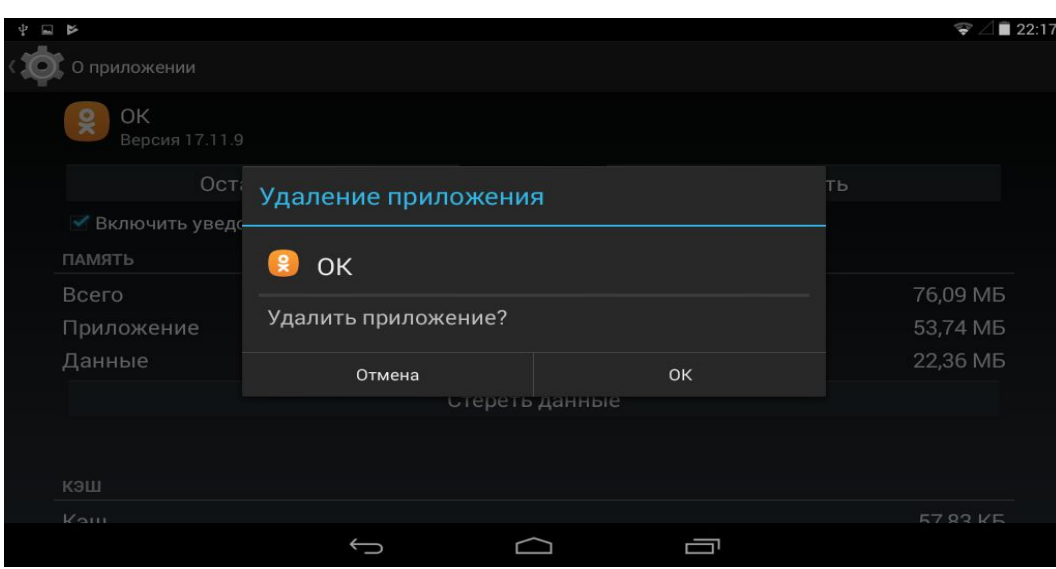

azbukainterneta.ru

# **Контрольные вопросы**

- **• Что такое мобильное приложение для планшета?**
- **• Для чего предназначен магазин приложений?**
- **• Как установить мобильное приложение на компьютер?**
- **• Как узнать, платное или бесплатное приложение?**
- **• Какая информация есть на страничке приложения?**
- **• В каком приложении можно узнать информацию о характеристиках вашего устройства?**
- **• Как задать автообновление приложений?**
- Как найти приложение для установки?